### **Swiss {Moodle // Mahara // BigBlueButton} Moot #20m3**

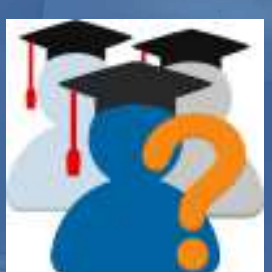

**Peer Quizzing mit demMoodle Plugin StudentQuiz**

Frank Koch, 6. Mai 2020

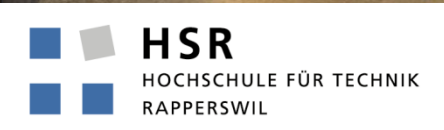

FHO Fachhochschule Ostschweiz

# StudentQuiz - Introduction

- StudentQuiz makes Moodle content **student-driven**.
- StudentQuiz enables students to **collaboratively** create their own question pools.
- **Students can filter** questions into quizzes, and they can rate and comment questions while working through the quizzes.
- StudentQuiz collects **usage data** for each question and ranks students based on their contribution and answers.
- The **Personal Learning Assistance** shows each student his/her individual learning progress and compares this with the community.
- **Created questions become part of the Moodle question bank and can be Created questions be reused** in standard Moodle quizzes.
- StudentQuiz was developed at the HSR University of Applied Sciences Rapperswil, is open source GPLv3, and can be downloaded from the Moodle Plugin Directory.

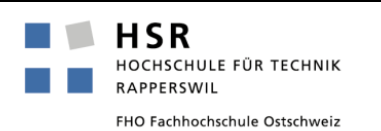

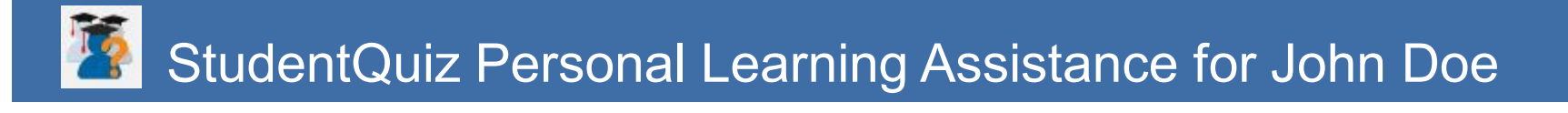

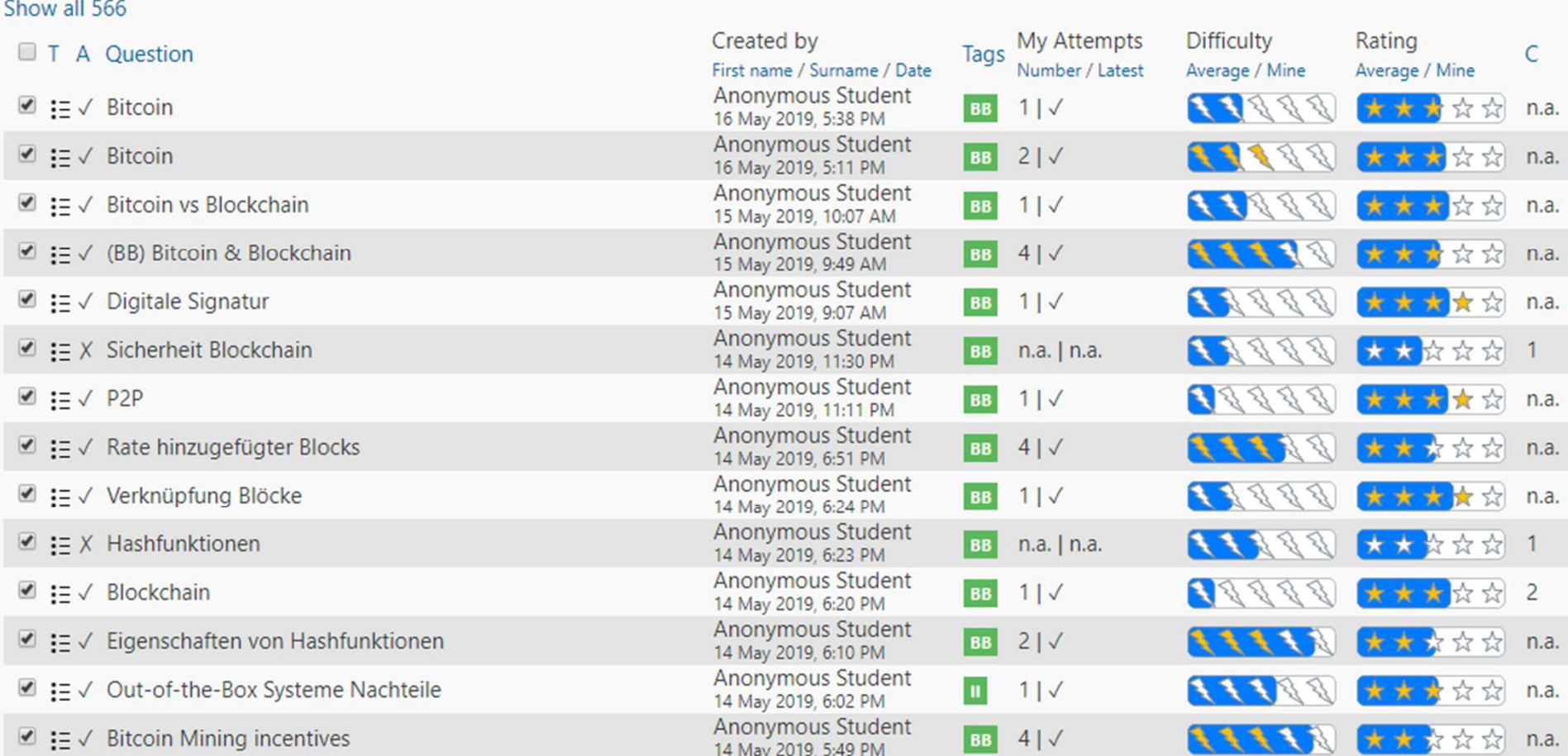

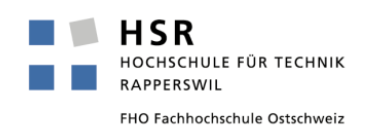

# StudentQuiz Personal Learning Assistance for John Doe

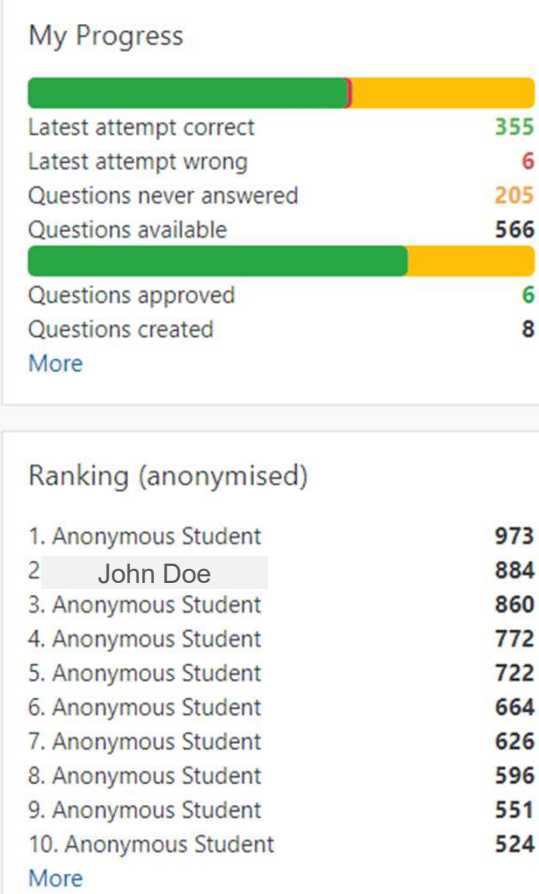

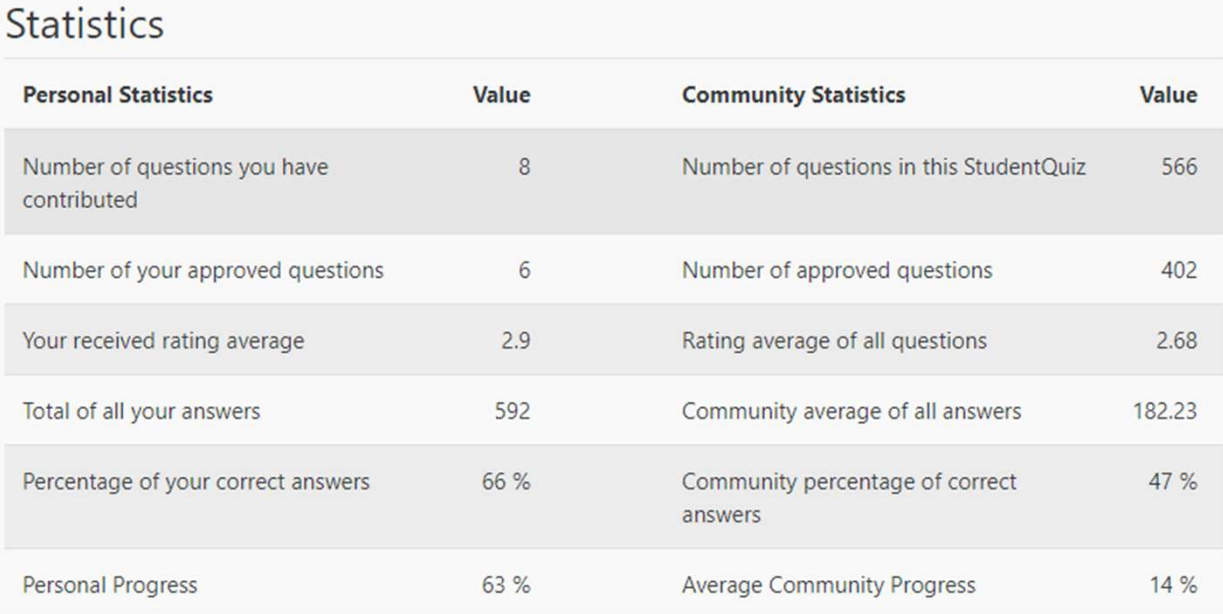

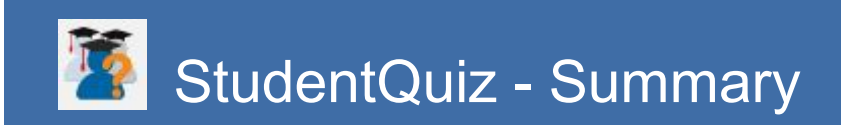

- **Cooperation:** You're not alone
- **Collaboration:** Create and share
- **Crowd-Intelligence:** Rating and Commenting
- **Personal Learning Assistance:** How am I doing?
- **Gamification:** Take advantage of competitiveness
- **Constructivism:** It's good to answer a question, it's so much better to create one
- **Flipped Classroom:** Students create, coach facilitates
- **Inspiration:** Students' creativity often rocks

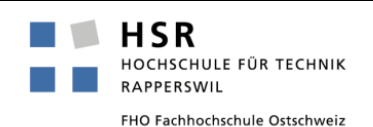

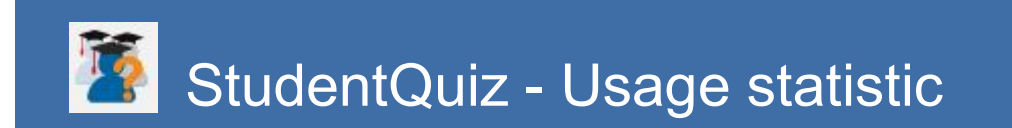

### Number of sites using the plugin: 712

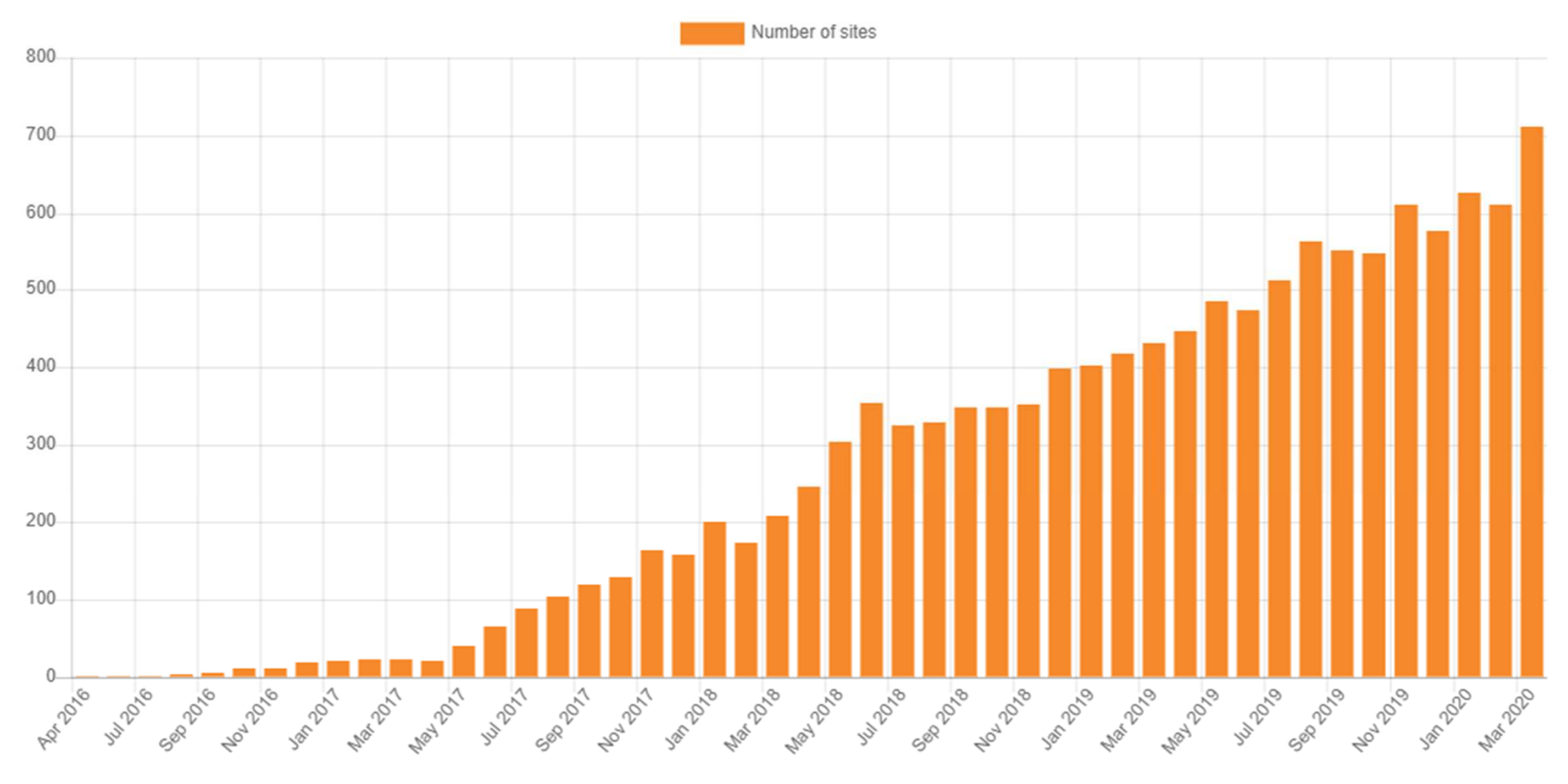

HSR HOCHSCHULE FÜR TECHNIK RAPPERSWIL FHO Fachhochschule Ostschweiz

### StudentQuiz - Example University of Otago, New Zealand

- University of Otago started in faculty of medicine with 1'800 students
	- 5 shared banks:
		- Obstetrics and gynecology maintains 450 questions
		- **Pediatrics maintains 400 questions**
		- **Perial Psychology maintains 300 questions**
		- **Pathology maintains 900 questions**
		- $\blacksquare$  Pharmacology maintains 500 questions
	- 5th year student revision course maintains 5'750 questions
		- Up to 120 simultaneously working students
		- No performance issues
- One year later, University of Otago opened StudentQuiz for all its 20'000 students

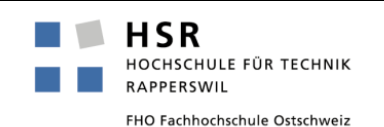

## StudentQuiz - Example The Open University UK

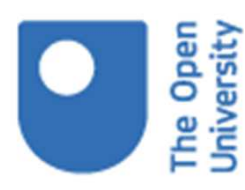

### **Big numbers**

2012 onwards

- . 100k students on around 500 live course presentation websites and 3000+ historical sites.
- Average 30k students visit per day.
- Over 1 million transactions per day. Peaked to 2.3 million on 5th October 2015
- Unique users per day averaging 40,000. Peaked at 52,425 on 5<sup>th</sup> October 2015
- . Forum views per day averaging 175,000. Peaked at 260,000 on 14th January 2014.
- The Open University UK formally accepted StudentQuiz in March 2018.
- Since June 2019, StudentQuiz is generally available as a learning activity in all Open University modules.

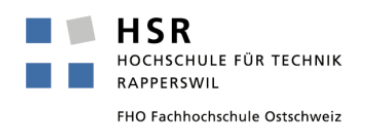

#### H StudentQuiz - Example HSR Hochschule für Technik Rapperswil

- Course with 84 students
- $\blacksquare$  Each student was asked to provide 4 questions
- **During the course of** the semester they shared 540 questions
- Given these figures, students submitted 21'280 answers!

HSR

RAPPERSWIL

HOCHSCHULE FÜR TECHNIK

FHO Fachhochschule Ostschweiz

### Wirtschaftsinformatik 1 FS2018

#### $\triangleright$  Filter

Computed from logs since Wednesday, 23 July 2014, 11:53 AM.

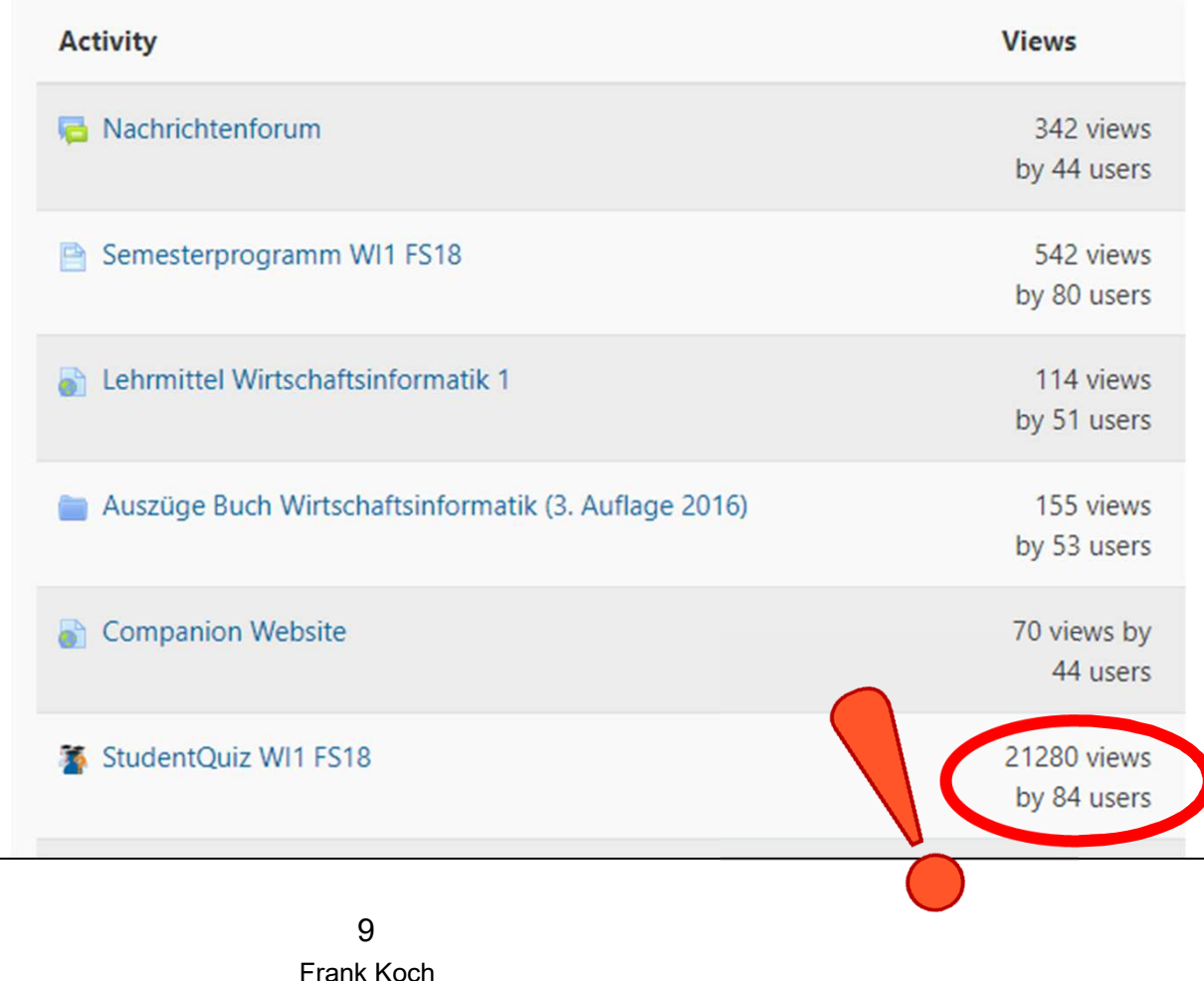

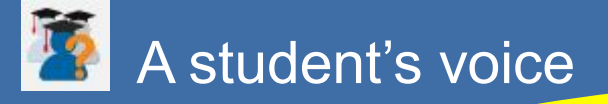

Ich habe mit der Aufarbeitung des Stoffes begonnen, StudentQuiz war dabei äusserst hilfreich.Mit StudentQuiz konnte ich mein Verständnis des Stoffes direkt überprüfen

und festigen.

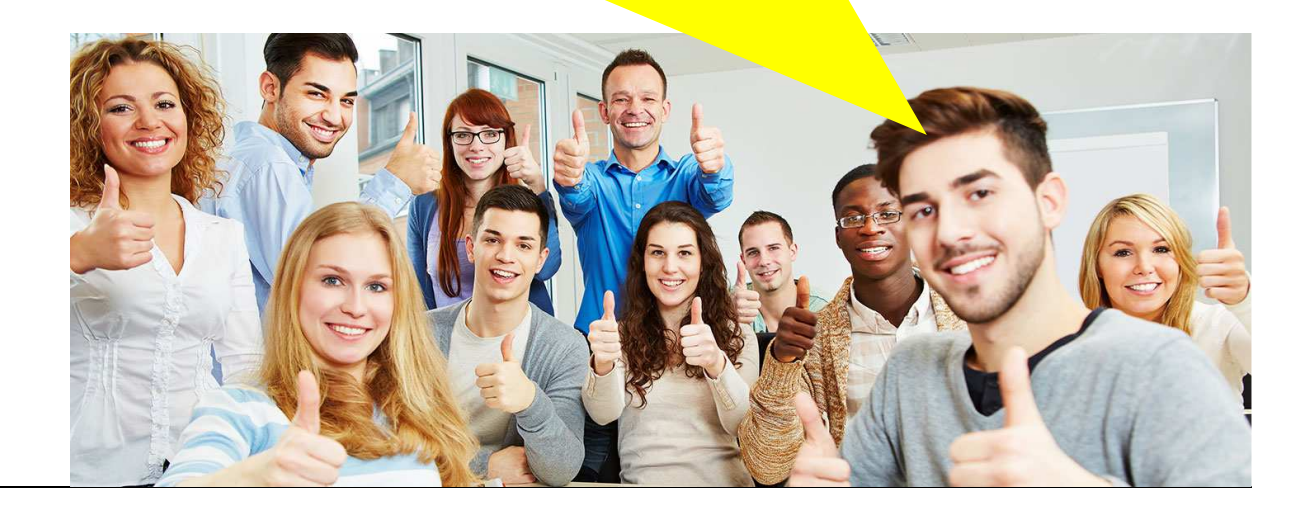

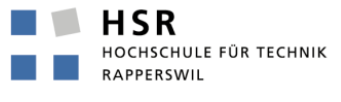

FHO Fachhochschule Ostschweiz

**"** Mein Vorgehen war wie folgt:

 Ich filtere die Fragen nach "Tag", "Bestätigt" und "Anzahl eigene Versuche = 0" → Quiz mit 20 neuen Fragen.<br>Meist konnte ich 2/3 davon au

Meist konnte ich 2/3 davon auf Anhieb korrekt beantworten, da ich mich intensiv mit den Folien und dem Buch auseinander gesetzt habe.

- Dann beantworte ich die nächsten 20 komplett neuen Fragen bis insgesamt rund 20 zuletzt falsch beantwortete Fragen zusammen kamen.
- Dann filterte ich nach diesen 20 zuletzt falsch beantworteten Fragen ("My Difficulty <sup>&</sup>gt; 0.8"). Diese sind also aus den rund 80 beantworteten Fragen die 20, welche ich nicht korrekt beantworten konnte. Ich versuche es wieder und es blieben etwa die Hälfte, also etwa 10 davon stehen.
- Ich beantworte 40 neue Fragen um wieder etwas Abstand zu den gerade bearbeiteten Knacknüssen zu bekommen und wieder insgesamt 20 zuletzt falsch beantwortete Fragen zusammen zu haben.
- **Mit der Personal Learning Assistance kann ich nun diejenigen Fragen, welche ich und aufgebenden Schwarzen ist der Reichen aufgelegen Schwarzen in dem Reichen aufgelegen Schwarzen in dem Reichen aufgelegen Schwarzen in dem** mindestens einmal Falsch beantwortet habe in den kommenden Wochen wieder durchgehen und so festigen. Auch die bisher korrekt beantworteten Fragen werde ich hin und wieder wiederholen, doch werden die Intervalle dafür natürlich grösser. **"**

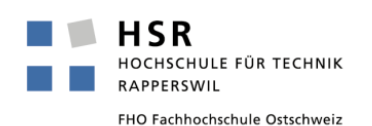

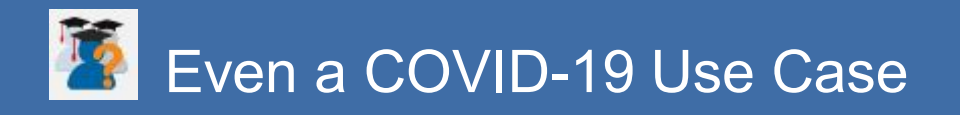

- Contributing and sharing questions makes students learn and creates an atmosphere of community, even though we work at distance.
- Take advantage of large cohorts and let students create the questions.
- **Teachers concentrate on quality control and take over** responsibility for the question base.
- Reuse questions e.g. in oral assessments.

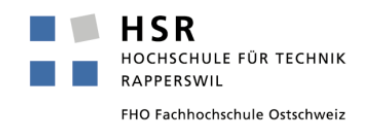

- **Think about the question types allowed**
- **The Train students how to create good questions, especially MC**
- **Contribute some good quality questions as guide lines first**
- **Require a minimum number of questions from each student**
- **Make sure questions are distributed evenly over time**
- **Create a gamified atmosphere**
- Be fast with comments, be tough with approvals and deletes
- **Nou maybe want to mention that you "maybe" want to** recycle some good questions for the exam ;-)

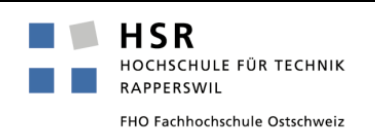

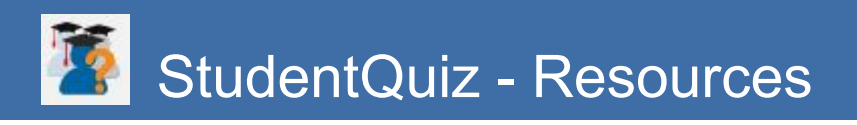

# **Watch the video at https://tube.switch.ch/videos/d91a8a0d**

# **Find all resources at https://studentquiz.hsr.ch**

- **COL** Introduction video for teachers
- Introduction video for students
- a s Manuals *(English, German, Spanish, French, and many other languages)*
- Sandbox to play your game
- a a Feedback form
- Contact *(frank.Koch@hsr.ch)*

# **Official Moodle Plugin Directory**

https://moodle.org/plugins/mod\_studentquiz

### **Source on Github**

https://github.com/frankkoch/moodle-mod\_StudentQuiz

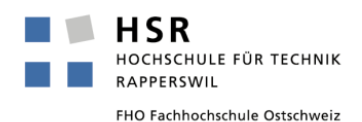